## 伦理审查费用上报

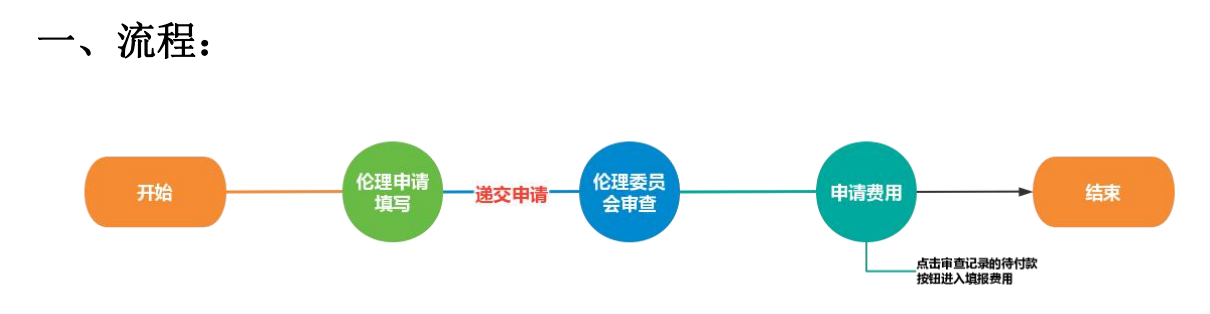

二、操作说明:

## **1.** 提交伦理申请,通过已显示的"待付款"按钮进入填写费用申 请;

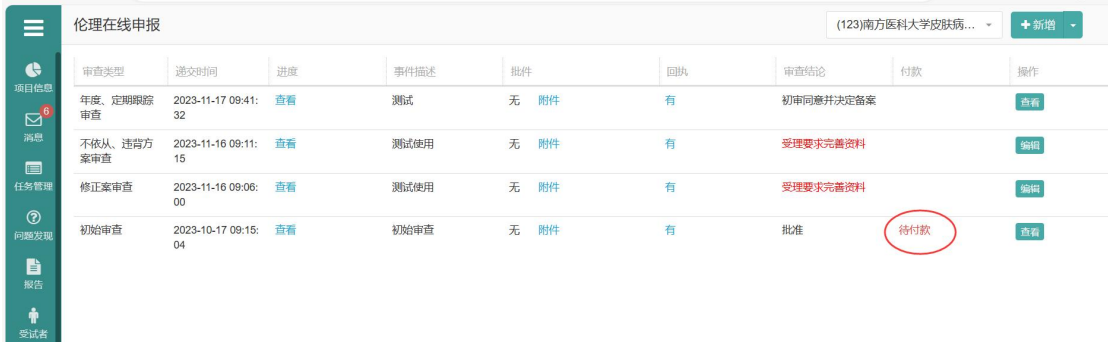

## **2.** 填写付款信息

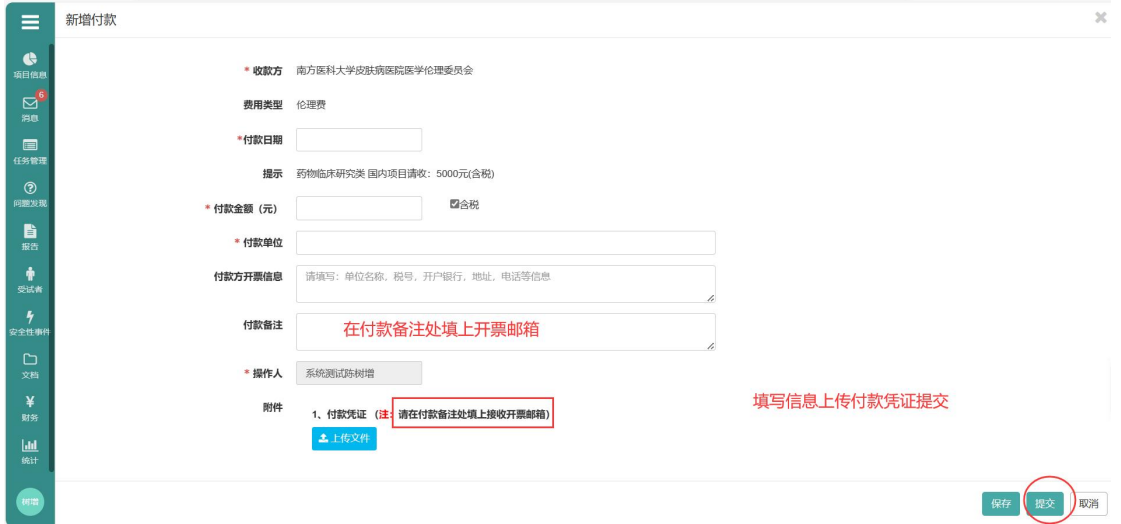

## **3.** 查阅费用审核状态

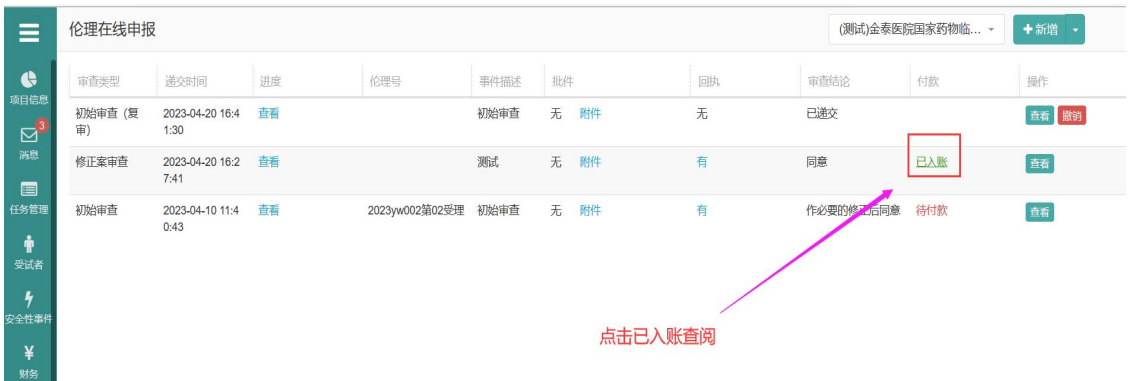